# KÄYTTÖOHJE

l the transmission of DNA from parents to offspring is the biological<br>vilknow relatively little about the specific genes that make biological<br>was brown as - 30th 1. <sup>1</sup> <sup>Une transmission of DNA from parents to offspring is the biologi<br><sup>8</sup> samily thrown relatively little about the specific genes that make us who<br><sup>88</sup> samily thrown ge<sup>3</sup> sive<sub>s</sub> the researches discovered as *n* 4.<br><sup>88</sup> </sup> **SE APPROXIMATION IN THE ADOUT THE SPECIFIC SETTING is the biology**<br>Bas natio-transfer of the international subserverse as a set of that make us with<br>Second for different scales and properties of international set of the s **By The Constitution of the Street Research Constitution of the Constitution Constitution of the Constitution Constitution of the Constitution of the Constitution of the Constitution of the Constitution of the Constitution** <sup>2</sup> *seculo for different and all grand collection and active the seculo seculo seculo seculo seculo seculo seculo different and activity of the maximum seculo the seculo seculo seculo seculo seculo seculo seculo seculo se anoual 30 genes related to therefore all ad-Press, 2017), other is*<br>As a check on the replicability of their combining molecule<br>outs the scenius then tested for cheir and nouroimaging.<br>then-se parties, 300 SMPs and head a  $\begin{split} &\frac{\partial \mathcal{L}_0}{\partial \mathcal{L}_0} = \frac{\partial \mathcal{L}_0}{\partial \mathcal{L}_0} = \frac{\partial \mathcal{L}_0}{\partial \mathcal{L}_0} = \frac{\partial \mathcal{L}_0}{\partial \mathcal{L}_0} = \frac{\partial \mathcal{L}_0}{\partial \mathcal{L}_0} = \frac{\partial \mathcal{L}_0}{\partial \mathcal{L}_0} = \frac{\partial \mathcal{L}_0}{\partial \mathcal{L}_0} = \frac{\partial \mathcal{L}_0}{\partial \mathcal{L}_0} = \frac{\partial \mathcal{L}_0}{\partial \mathcal{L}_0} = \frac{\partial \mathcal$ we mustaffer the constant of their and point of the constant of the constant of the constant of the constant of the constant of the constant of the constant of the constant of the constant of the constant of the constant o  $\begin{split} &\frac{\partial^2 \mathcal{R}}{\partial x^2}+\frac{\partial^2 \mathcal{R}}{\partial x^2}+\frac{\partial^2 \mathcal{R}}{\partial x^2}-\frac{\partial^2 \mathcal{R}}{\partial x^2}-\frac{\partial^2 \mathcal{R}}{\partial x^2}-\frac{\partial^2 \mathcal{R}}{\partial x^2}-\frac{\partial^2 \mathcal{R}}{\partial x^2}-\frac{\partial^2 \mathcal{R}}{\partial x^2}-\frac{\partial^2 \mathcal{R}}{\partial x^2}-\frac{\partial^2 \mathcal{R}}{\partial x^2}-\frac{\partial^2 \mathcal{R}}{\partial x^2}-\frac{\partial^2 \mathcal{R}}{\partial x^$  $\begin{split} &\frac{1}{1000} \frac{1}{1000} \frac{1$ and the study with general state of the study 200,000 people.<br>We study was to SNR of the study and the study was to change that the study was to change of the study of the<br>the study was to changing in the same direction wi of the study was to education at the processes that the control of the control of the control of the control of the control of the control of the control of the control of the control of the control of the control of the c turn "on" and "off important for inte

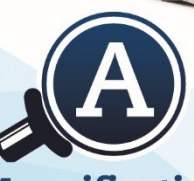

**Magnification** 

# **Compact 10 HD Compact 10 HD Speech**

Optelec

User manual Gebruikershandleiding Manuel d'utilisation

Manuale utente Manual del usuario Bedienungsanleitung

### Sisällysluettelo

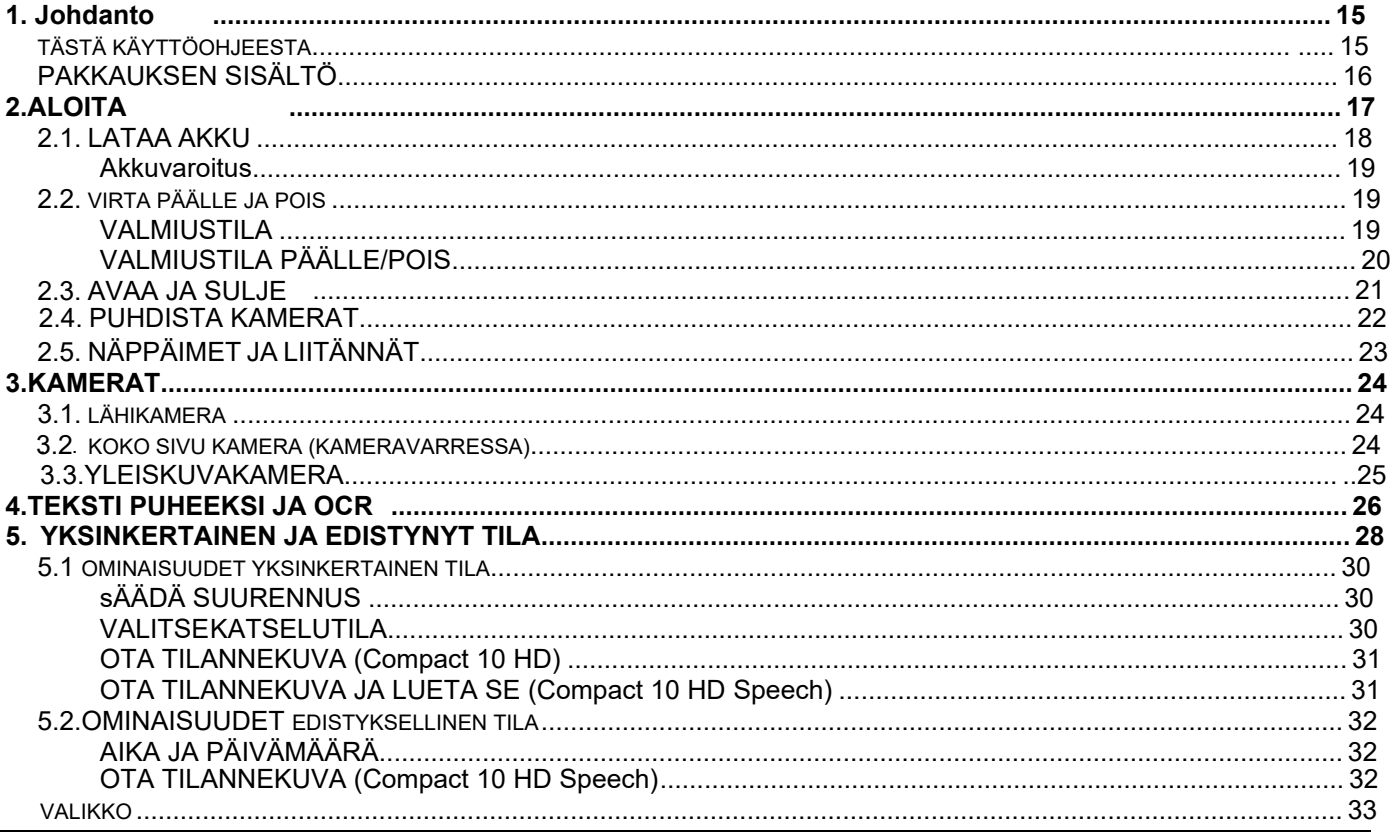

# **Optelec**

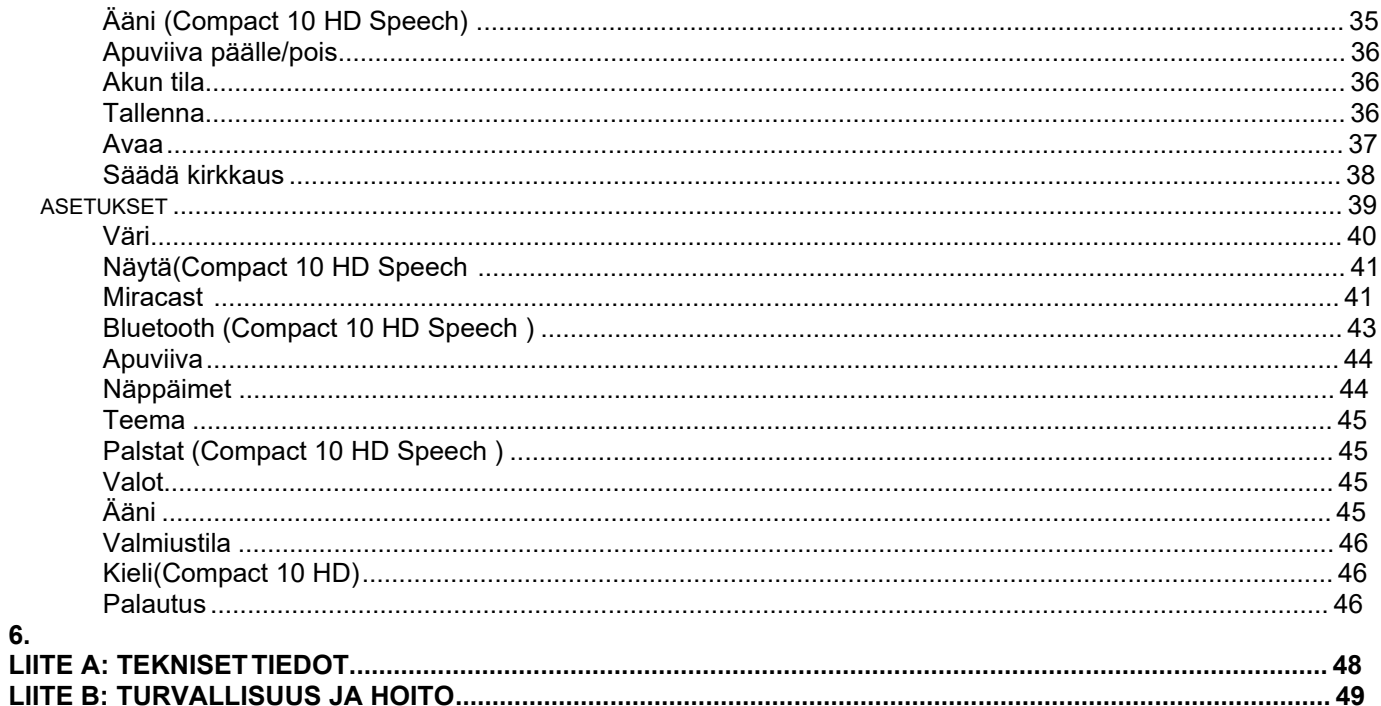

 $\mathbf{L}$ 

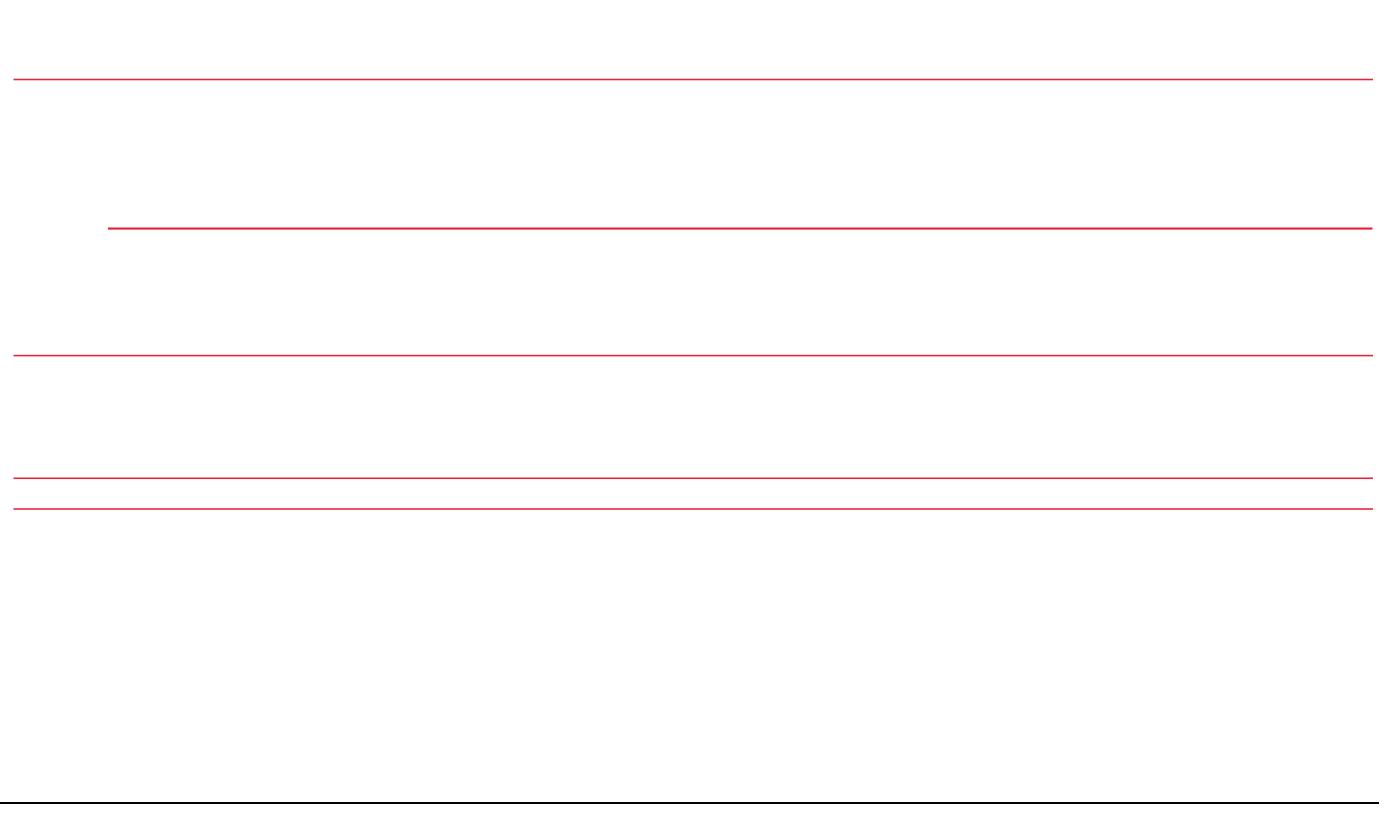

# **Compact 10 HD Compact 10 HD Speech**

# **Käyttöohje**

Version 1.3 © 2019 Optelec, the Netherlands All rights reserved

Valmistaja: **Optelec** P.O. Box 399 2990 AJ Barendrecht The Netherlands Phone: +31 (0)88 678 34 44 E-mail: info@optelec.nl Internet: www.optelec.com

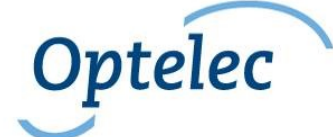

Maahantuoja: Näköpiste Polar Print Oy Nuijamiestentie 5 A 00400 Helsinki Puhelin: 09 6150 0124 E-mail: info@polarprint.fi Internet: www.polarprint.fi

# <span id="page-19-0"></span>**1. Johdanto**

Onnittelut Compact 10 HD:n tai Compact 10 HD Speechin valitsemisesta!

Compact 10 HD:ssä on kaikki suurennuslaitteen ominaisuudet pienessä koossa. Kun kameravarsi on avattuna, voit lukea painettua tekstiä mistä tahansa. Compact 10 HD Speechillä voit lisäksi skannata painettua tekstiä ja kuunnella sen puheena.

Mikäli sinulla on ehdotuksia tai kysyttävää laitteen käyttöön liittyen, ota yhteys jälleenmyyjääsi tai Opteleciin. Palautteesi on tervetullutta!

# **Tästä käyttöohjeesta**

<span id="page-19-1"></span>Optelecilla me jatkuvasti kehitämme tuotteitamme. Siksi voi olla mahdollista, että tämä käyttöohje ei ole viimeisin versio. Sen voit aina ladata osoitteen www.optelec.com Support-osasta.

Tämä opas tutustuttaa sinut Compact 10 HD:n ja Compact 10 HD Speechin ominaisuuksiin ja perustoimintoihin. Lue käyttöohje huolellisesti.

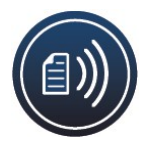

Jos muuta ei mainita, kaikki Compact 10 HD:n ominaisuudet pätevät myös Compact 10 HD Speech -laitteessa. Vain Compact 10 HD Speech -laitteessa toimivat ominaisuudet on merkitty Speech (Puhe) -logolla.

# <span id="page-20-0"></span>**Pakkauksen sisältö**

Pakkauksessa on seuraavat asiat:

- Compact 10 HD tai Compact 10 HD Speech -suurennuslaite
- Suojalaukku
- USB-laturi ja USB-C-kaapeli
- neljä maakohtaista virtasovitinta (EU, US, UK ja AU)
- Näytön puhdistusliina
- Tämä käyttöohje

Jos jotakin näistä ei ole pakkauksessa, ota yhteys jälleenmyyjään.

# <span id="page-21-0"></span>**2. Aloitus**

Compact 10 HD on oikein päin edessäsi, kun näyttö on ylöspäin ja Optelecin logo sen alapuolella.

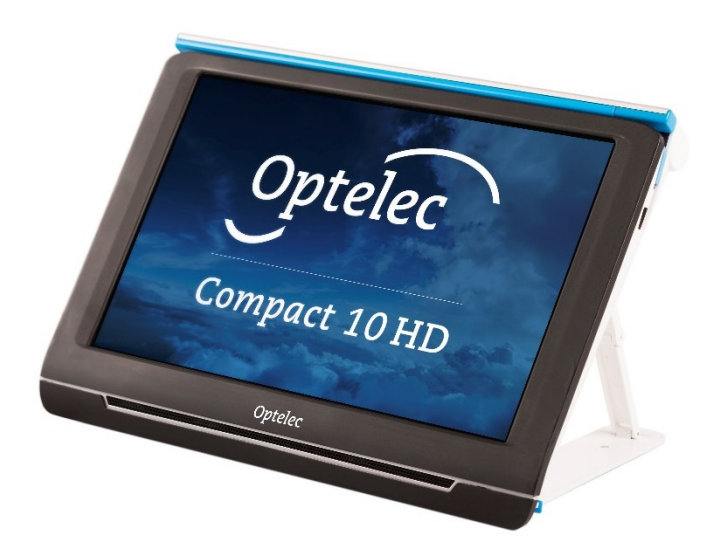

# <span id="page-22-0"></span>**2.1. Akun lataaminen**

Liu'uta oikeanlainen virtapistoke paikoilleen laturiin, kunnes se naksahtaa.

Yhdistä USB-kaapeli sekä laturiin että laitteen vasemmalla sivulla olevaan siniseen USB-porttiin. Yhdistä sitten laturi seinäkoskettimeen.

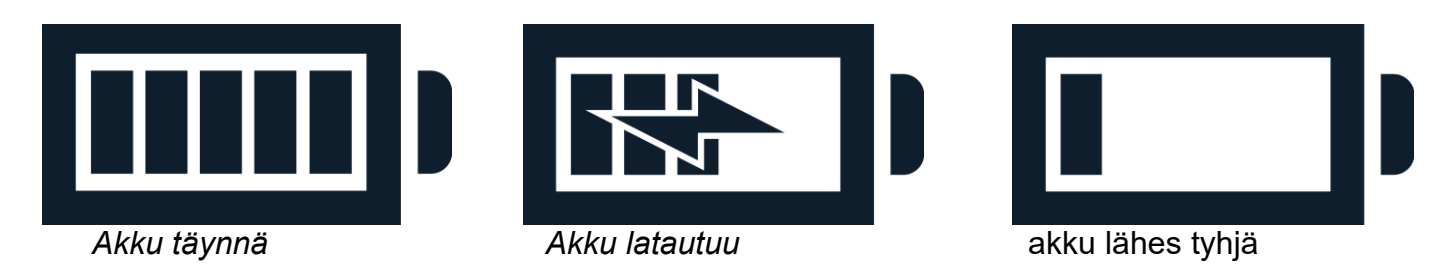

Laitteen lataus kestää noin neljä tuntia. Täyteen ladattu Compact 10 HD toimii noin kolme ja puoli tuntia, riippuen käytetyistä virta-asetuksista ja käytöstä. Käytä turvallisuussyistä vain laitteen mukana tullutta USB-kaapelia ja laturia.

# <span id="page-23-0"></span>**Akkuvaroitus**

Laite näyttää varoituksen, kun akku on lähes tyhjä. Kun tämä tapahtuu, lataa laite. Kun akku on tyhjä, laite sammuu automaattisesti.

Jos laite ei käynnisty, varmista, että se on ladattu.

# <span id="page-23-1"></span>**2.2. Virta päälle ja pois**

Lataa laite ennen ensimmäistä käyttökertaa. Käynnistä laite pitämällä oranssia virtakytkintä painettuna. Sammuta laite pitämällä virtakytkintä painettuna kolmen sekunnin ajan. Kun laitetta käynnistetään, näytölle ilmestyy kuva noin 20 sekunnin jälkeen.

# <span id="page-23-2"></span>**Valmiustila**

Laite menee valmiustilaan automaattisesti, jos mitään painiketta ei paineta tai liikettä ei havaita. Virtakytkimen painaminen poistaa laitteen valmiustilasta. Valmiustila-aikaa voidaan muuttaa laitteen valikossa.

# <span id="page-24-0"></span>**Lepotila ja palautus**

Kun laite on päällä, virtakytkimen lyhyt painallus asettaa sen lepotilaan ja poistuu siitä. Lepotilasta poistuttaessa näytölle ilmestyy kuva noin sekunnin jälkeen.

# <span id="page-25-0"></span>**2.3. Avaaminen ja sulkeminen**

Kun laite on avattuna, näyttö asettuu ergonomiseen asentoon lukemista varten. Tämä on hyödyllistä etenkin pitkiä tekstejä luettaessa. Lisäksi suurennuskamera aktivoituu.

1. Aseta laite eteesi niin, että näyttö osoittaa ylöspäin ja Optelecin logo on näytön alapuolella.

2. Pidä laitetta pystysuorassa. Muut sormesi pitävät telineen jaloista ja peukalosi tukevat laitetta sivuilta.

3. Pidä laitetta paikallaan puristamalla kämmenilläsi. Vedä sitten telineen jalkoja ulospäin, kunnes ne ovat suorassa.

Sulje Compact 10 HD seuraavasti:

- 1. 1. Aseta laite eteesi niin, että näyttö osoittaa itseäsi kohti.
- 2. 2. Pidä laitetta kiinni sivuilta ja aseta sormesi jalkojen ja laitteen väliin.<br>3. 3. Paina lempeästi saranoiden kohdalta, kunnes ne taittuvat. Liikuta nä
- 3. 3. Paina lempeästi saranoiden kohdalta, kunnes ne taittuvat. Liikuta näyttöä, kunnes se naksahtaa paikoilleen.

# <span id="page-26-0"></span>**2.4. Kameroiden puhdistus**

Jotta kuvanlaatu olisi paras mahdollinen, olisi hyvä pitää kameranlinssi sekä valot puhtaina. Likainen linssi aiheuttaa läikkiä kuvaan sekä vaikeuttaa automaattitarkennusta. Käytä puhdistamiseen pakkauksessa olevaa liinaa.

HUOM: Älä käytä puhdistukseen vettä tai pesuaineita.

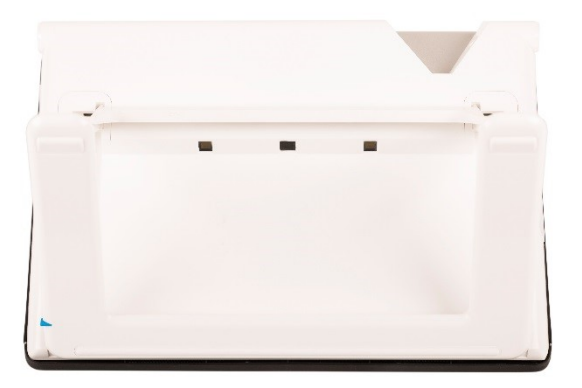

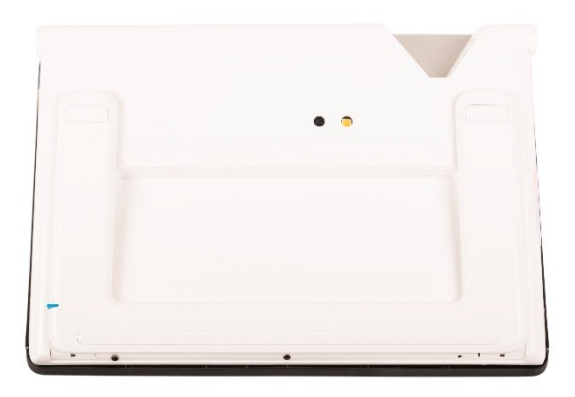

# <span id="page-27-0"></span>**2.5. Painikkeet ja liitännät**

Seuraavat liitännät ja painikkeet ovat laitteen vasemmalla sivulla:

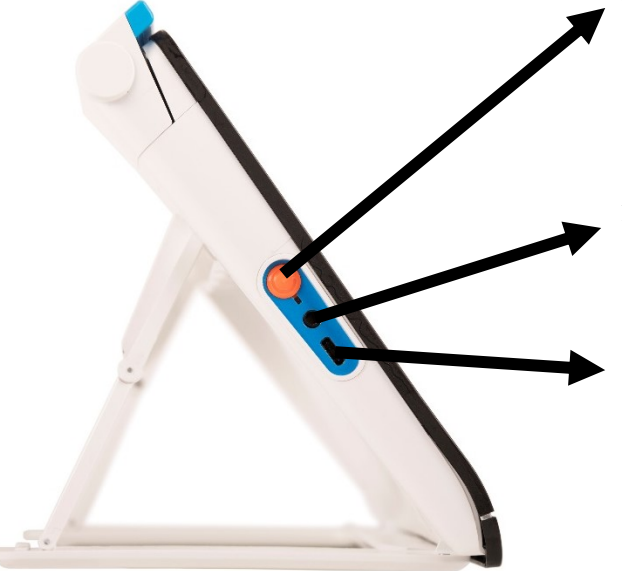

### **Virta päälle/pois**

Lyhyt painallus asettaa laitteen lepotilaan ja palautuu siitä. Kuuden sekunnin painallus sammuttaaja käynnistää laitteen.

### **Ääniliitin**

Yhdistä kuulokkeet tai kaiuttimet laitteeseen tämän avulla.

### **USB-C**

Tätä käytetään laitteen lataamiseen.

# <span id="page-28-0"></span>**3. Kamerat**

Compact 10 HD:ssä on kolme kameraa. Kaikkia kameroita voidaan käyttää joko yksinkertaisessa tai edistyneessä tilassa. Mikäli kuva ruudulla ei näytä tarkentuneen, napauta ruutua tarkentaaksesi uudelleen ja saadaksesi terävän kuvan.

# <span id="page-28-1"></span>**3.1. Lähikamera (suurennus)**

Lähikameraa käytetään, kun laite on avattuna esimerkiksi pöydällä tai pulpetilla. Tällöin laite asetetaan luettavan materiaalin päälle.

# <span id="page-28-2"></span>**3.2. Koko sivu -kamera (kameravarressa)**

Tämä kamera käynnistyy, kun kameravarsi avataan. Tällä voi katsella valokuvia ja esineitä mukavammin tai esim. kirjoittaa allekirjoitus vapaasti kameran alla.

### **Automaattitarkennuksen lukitus**

Automaattinen tarkennus voidaan lukita esimerkiksi kirjoitettaessa tai katseltaessa esineitä muuttuvilla etäisyyksill. Käytä tähän näytön oikeassa yläkulmassa olevaa kynäkuvaketta.

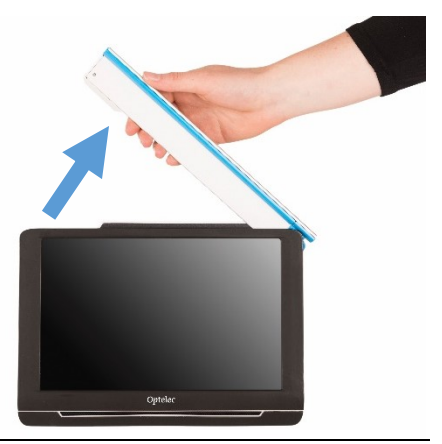

# **Optelec Compact 10 HD & Compact 10 HD Speech**

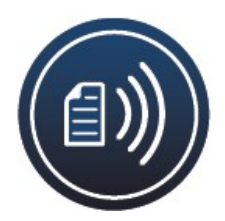

Jos omistat Compact 10 HD Speechin, voit käyttää kameravartta myös sivujen skannaamiseen ja lukemiseen. Aseta luettava teksti kameran alle niin, että sen vasen alanurkka osuu laitteen oikean jalan sinisen viivan kohdalle.

## <span id="page-29-0"></span>**3.3. Yleiskuvakamera**

Tätä käytetään, kun käynnistät laitteen teline suljettuna. Voit vaihtaa siihen suurennuskamerasta sulkemalla telineen ja painamalla virtapainiketta. Yleiskuvakameraa käytetään asioiden tarkasteluun lyhyeltä etäisyydeltä, esim. aikataulut.

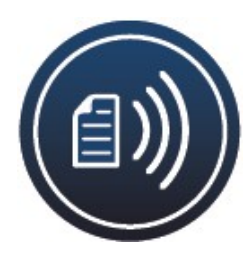

# <span id="page-30-0"></span>**4. Compact 10 HD Speech:n teksti puheeksi ja OCR**

Jos sinulla on Compact 10 HD Speech, voit ottaa teksti-puheeksi kuvan. The Compact 10 HD Speech erittelee kuvassa olevan tekstin ja lukee sen ääneen.

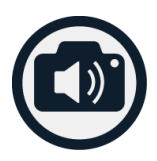

# **Aktivoi puhe**

Ota kuva ja aktivoi puhe:

- Asemoi teksti tai tekstin osa kameranäkymään ja paina tilannekuvanäppäintä. Huomaa, että ottaaksesi kuvan kokonaisesta sivusta sinun tulee käyttää kameravartta. Parhaan tuloksen saamiseksi varmista, että valoa on tarpeeksi, ehkäise varjostukset ja yritä rajata kuvaan vain teksti, jonka haluat lukea. Jos kuvan teksti on liian pientä, virheiden määrä lisääntyy tai tekstintunnistus voi epäonnistua.
- Toimintopalkki tulee näkyviin. Compact 10 HD Speech aloittaa lukemisen, kun tunnistusprosessi on valmis.
- Käytä Käynnistä /tauota (Play/pause) näppäintä lukemisen aloitukseen ja lopetukseen.
- Kosketa ja pidä paikallaan (pitkä painallus) tekstin päällä aloittaaksesi lukemisen osiosta, jota osoitat.
- Kosketa "Väritila"-näppäintä saadaksesi tekstin näkymään suurikontrastisena. Teksti muotoillaan näkymään näytön levyisenä kappaleena. Suurikontrastisessa näkymässä ei näytetä kuvia. Paina "Väritila" näppäintä vaihtaaksesi näkymää luonnollisten värien ja suurikontrastisten värien välillä. Luonnollisessa väritilassa näytetään myös kuvat ja teksti on alkuperäisessä muodossa.

• Mikäli tekstiä ei löydy, ilmoitus "No text found" näkyy ruudulla painettaessa "käynnistä"-näppäintä.

### **Säädä äänenvoimakkuus ja lukemisnopeus**

Aktivoi näppäinpalkki koskettamalla näyttöä, kun haluat säätää äänenvoimakkuutta tai lukunopeutta. Kosketa "Audio" -näppäintä, saat näkyviin molemmat liukukytkimet.

### **Säädä kieli ja ääni**

Tilassa "Yksinkertainen": paina ja pidä pohjassa "käynnistä" -näppäintä – pääset Ääni-valikkoon. Tilassa "Edistyksellinen": Paina "Valikko"-näppäintä, sitten "Ääni"-näppäintä.

### **Lukeminen ilman palstoitusta**

Normaali lukutila lukee sarakkeita, joten se on ideaali esimerkiksi sanomalehtiä luettaessa. Saatat kuitenkin haluta lukea ilman palstoitusta, esim. kuitit. Tämä tapahtuu pitämällä tilannekuvanäppäintä painettuna. Tällöin laite lukee löydetyn tekstin rivi riviltä, vasemmalta oikealle.

Kun suljet otetun kuvan, Compact 10 HD Speech siirtyy automaattisesti takaisin normaalitilaan

# <span id="page-32-0"></span>**5. Yksinkertainen ja edistynyt tila**

Vaihtaaksesi tilaa paina ja pidä pohjassa "Väritila"-näppäintä ja valitse koskettamalla oikea vaihtoehto.

Yksinkertainen tila, perustoiminnot:

- Säädä suurennus
- Valitse väritila
- Ota tilannekuva (Compact 10 HD)
- Tilannekuvan teksti luetaan ääneen (Compact 10 HD Speech)
- Lukemisnopeus ja äänenvoimakkuus voidaan säätää
- Vaihda suurennuksen ja yleiskuvan välillä

Edistyksellinen tila, edelliset toiminnot ja lisäksi:

- Aika ja päivämäärä
- Pääsy valikkoon, säädettävät ominaisuudet:
	- Tallenna ja avaa tilannekuvia
	- Vaihda kieli ja lukuääni
	- Vaihda väritiloja
	- Lukuviiva
	- Bluetooth ja Miracast
	- Muut edistyneet ominaisuudet

Ota tilannekuva (vain Compact 10 HD Speech)

# **Optelec Compact 10 HD & Compact 10 HD Speech**

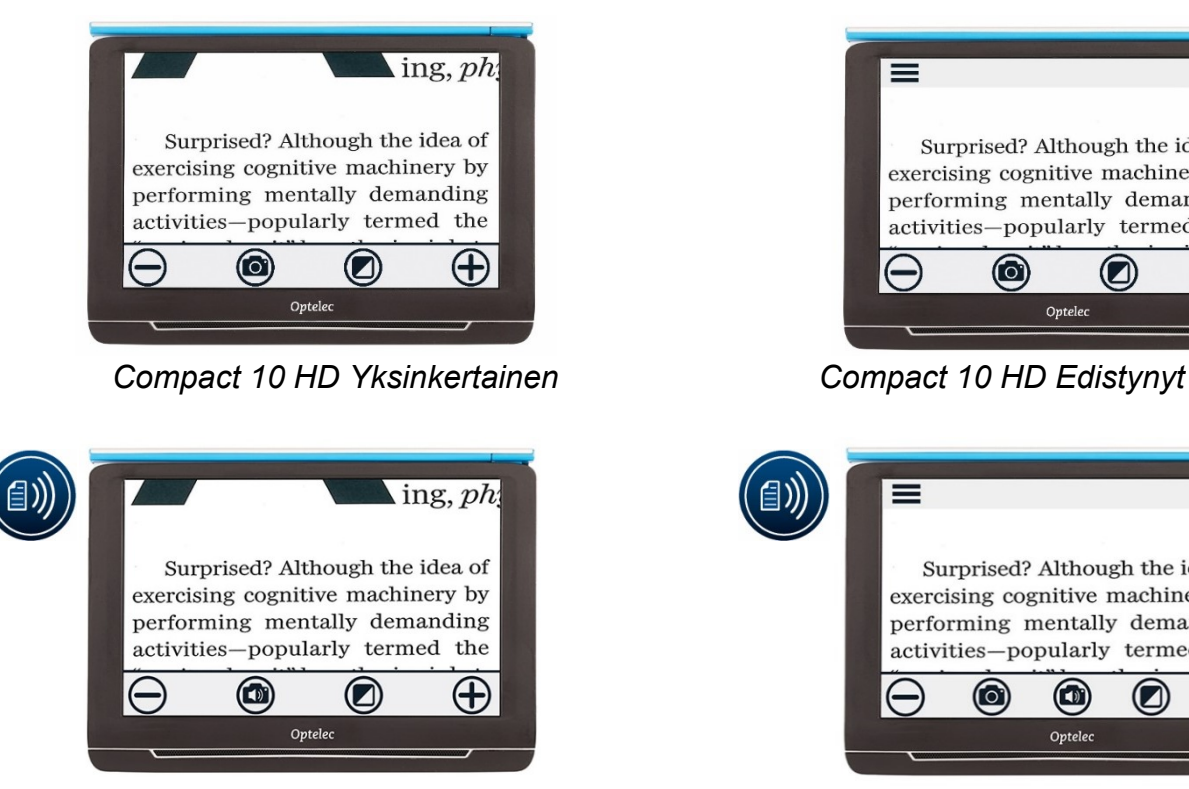

*Compact 10 HD Speech Yksinkertainen Compact 10 HD Speech Edistynyt*

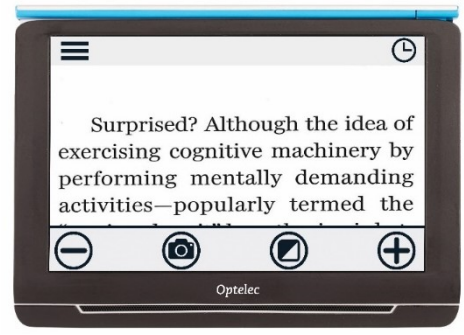

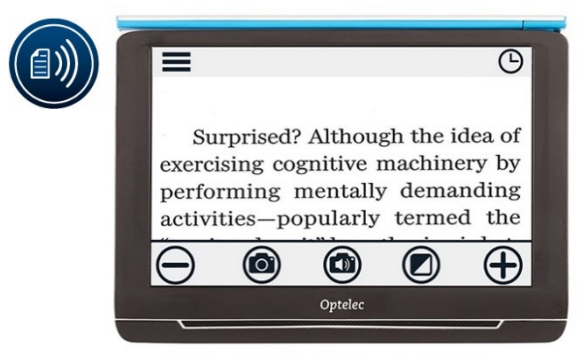

# <span id="page-34-0"></span>**5.1 Yksinkertaisen tilan ominaisuudet**

# <span id="page-34-1"></span>**Säädä suurennus**

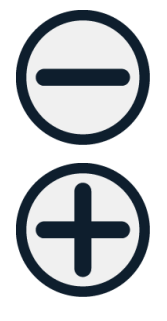

Muuttaaksesi suurennusta, kosketa näyttöä. Näppäinpalkki ilmestyy ruudun alaosaan tai oikeaan reunaan, riippuen asetuksista. Paikka voidaan vaihtaa valikossa. Katso lähemmin kappale 7. Näppäipalkissa muuta suurennus koskettamalla + tai – näppäimiä. Vaihtoehtoisesti voit liu´uttaa sormia erilleen tai yhteen. Kosketa näyttöä piilottaaksesi näppäinpalkin. Palkki häviää automaattisesti jos näyttöä ei kosketa 10 sekuntiin.

# <span id="page-34-2"></span>**Valitse katselu-/väritila**

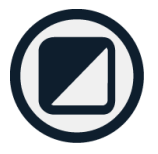

Kun kosketat Väritilanäppäintä ruudulla, voit valita seuraavista:

- **Väritila: luonnolliset värit**
- **Negatiivitila: valkoinen teksti, musta pohja**
- **Positiivitila: musta teksti, valkoinen pohja**
- **Suuri kontrasti väriyhdistelmä 1**
- **Suuri kontrasti väriyhdistelmä 2**

# <span id="page-35-0"></span>**Kuvan ottaminen (vain Compact 10 HD)**

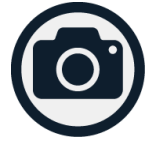

Ota kuva painamalla tilannekuvanäppäintä. Voit muuttaa kuvan suurennusta ja näyttötilaa. Sulje kuva ja palaa livetilaan koskettamalla X-näppäintä oikeassa yläkulmassa.

# <span id="page-35-1"></span>**Kuvan ottaminen, tekstistä puheeksi (vain Compact 10 HD Speech)**

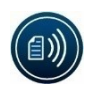

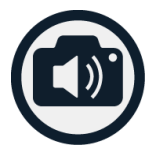

Ota kuva painamalla tilannekuvanäppäintä. Voit käynnistää ja pysäyttää puheen painamalla Toista/Tauota -näppäintä. Voit muuttaa kuvan suurennusta ja näyttötilaa sekä puheen nopeutta, voimakkuutta ja ääntä. Sulje kuva ja palaa livetilaan koskettamalla X-näppäintä oikeassa yläkulmassa.

# <span id="page-36-0"></span>**5.2. Edistyksellisen tilan ominaisuudet**

# <span id="page-36-1"></span>**Aika ja päivämäärä**

Napauta ruutua ja sitten kellokuvaketta ruudun oikeassa kulmassa. Käytä "Takaisin" -näppäintä (valkoinen nuoli) poistaaksesi ajan ja päivän ruudulta. Asettaaksesi ajan ja päivän, kosketa aikaa tai päivää. Muuttaaksesi arvoa, kosketa haluamaasi kenttää ja muuta koskettamalla ylös- tai alaskuvakkeita. Kosketa "Takaisin" poistaaksesi ajan ruudulta.

# <span id="page-36-2"></span>**Kuvan ottaminen ilman puhetta (Compact 10 HD Speech)**

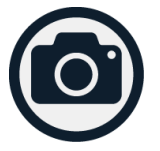

Ota kuva painamalla tilannekuvanäppäintä. Voit muuttaa kuvan suurennusta ja näyttötilaa. Palaa livetilaan koskettamalla X-näppäintä.

# <span id="page-37-0"></span>**Valikko**

### **Avaa ja sulje valikko**

Avataksesi valikon, kosketa ruutua ja sitten kosketa Valikkokuvaketta (3 viivaa) vasemmassa kulmassa. Tämä aukaisee päävalikon. Sulkeaksesi, kosketa "Takaisin" -näppäintä.

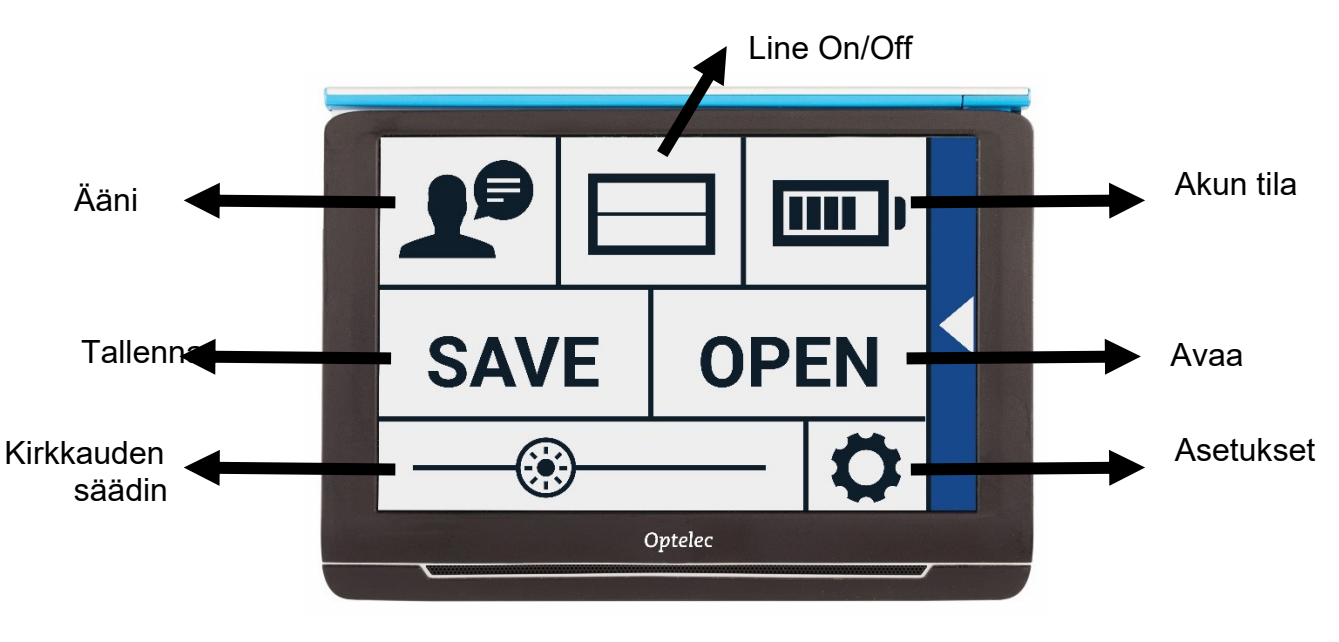

# **Optelec Compact 10 HD & Compact 10 HD Speech**

Valikon kohteet vaihtuvat riippuen siitä, onko sinulla Compact 10 HD vai 10 HD Speech. Aktivoidaksesi kohteen, napauta kerran. Kun kohde on aktivoitu, avautuu uusi valikko tai lista. Palataksesi päävalikkoon, napauta "Takaisin" -näppäintä. Säätääksesi liukukytkimellä varustettua ominaisuutta, kosketa ja pidä pohjassa sekä liu´uta sormeasi oikealle tai vasemmalle.

Päävalikossa on seuraavat kohteet:

- Ääni(Compact 10 HD Speech only)
- Lukuviiva päälle/pois
- Akun tila
- Tallenna
- Avaa
- Kirkkauden säätö
- Asetukset

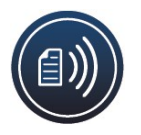

# <span id="page-39-0"></span>**Ääni (vain Compact 10 HD Speech)**

Valitaksesi, lisätäksesi tai poistaaksesi kielen ja äänen, avaa valikko ja kosketa "Ääni" näppäintä.

### **Valitse ääni, kieli tai valikkokieli**

Tässä voit valita lukemiskielen ja äänen. Kun haluat valita toisen äänen, kosketa äänikuvaketta päävalikon vasemmassa yläkulmassa ja lista esivalituista äänistä avautuu. Jokainen ääni edustaa kieltä. Kosketa ääntä valitaksesi sen. Jos valitset äänen, joka on myös eri kieli, myös valikon kieli vaihtuu automaattisesti.

### **Lisää tai poista kieli tai ääni**

Kosketa äänikuvaketta päävalikon vasemmassa yläkulmassa. Esivalittujen äänien listassa kosketa "Lisää/poista" -näppäintä. Lisätäksesi tai poistaaksesi äänen, valitse ensin kieli koskettamalla. Tämä avaa listan valittavista äänistä. Valitse ääni koskettamalla. Valintamerkki äänen nimen kohdalla ilmoittaa, että se on valittu. Kun ääni on valittu päälistasta, se tulee saataville listaan ääninäppäimen alle. Kun poistat äänen, se poistuu ääninäppäimen alta valittavissa olevista lukuäänistä ja palautuu päävalikon äänien listaan.

### **Yksinkertainen tila – säädä ääni ja kieli**

Yksinkertaisessa tilassa et pääse valikkoon. Paina ja pidä pohjassa "Käynnistä" -näppäintä niin pääset äänivalikkoon ja noudata edellä mainittuja ohjeita.

# <span id="page-40-0"></span>**Apuviiva päälle/pois**

Compact 10 HD voi näyttää apuviivan helpottamaan laitteen laittamista suoraan dokumentin päälle. Kosketa Apuviiva -näppäintä laittaaksesi viivan päälle ja pois päältä.

# <span id="page-40-1"></span>**Akun tila**

Akun tila näytetään ruudun oikeassa yläkulmassa. Kun kosketat akkukuvaketta, avautuu uusi ikkuna. Siinä näkyy akun latauskuvake suurennettuna, tietoja-kohta sekä takaisin painike palataksesi takaisin päävalikkoon. Salama-symboli näyttää, että akku latautuu.

### **Tietoja**

Näet ohjelmistoversion ja sarjanumeron.

# **Tallenna**

<span id="page-40-2"></span>*Vain Edistyneessä tilassa.*  Tallentaaksesi tilannekuvan avaa valikko ja paina "Tallenna"

- Ota kuva tilannekuvanäppäimellä
- Avaa valikko
- Paina tallenna-näppäintä

Mikäli tallennettavaa kuvaa ei ole tai kuva on jo tallennettu, Tallenna -näppäin ei ole näkyvissä.

# <span id="page-41-0"></span>**Avaa**

Avataksesi kuvan avaa valikko ja valitse Avaa -painike. Ruudulle tulee näkyviin pikkukuvakkeet tallennetuista kuvista, viimeisimmät ensiksi. Mikäli kaikki eivät mahdu ruudulle, voit vierittää sormella ylös- tai alaspäin. Kosketa kuvaketta avataksesi sen.

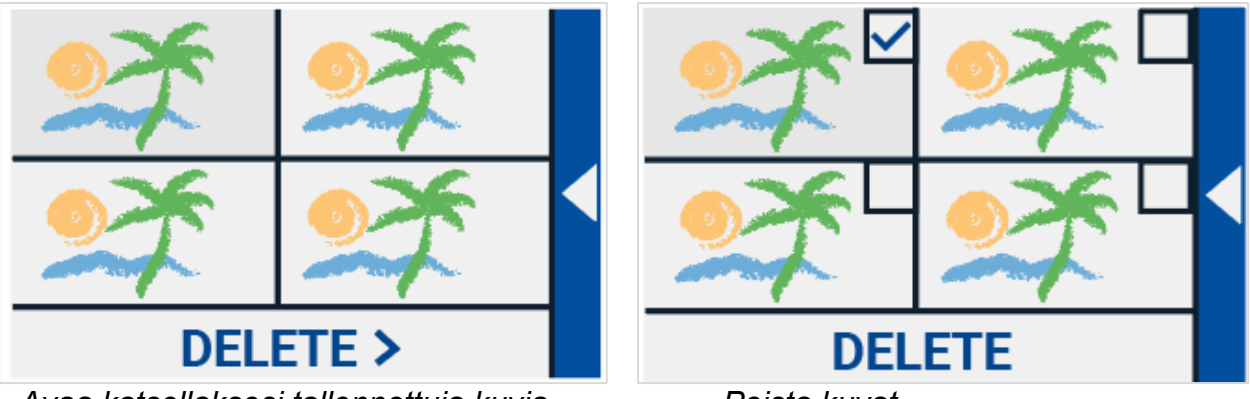

*Avaa katsellaksesi tallennettuja kuvia Poista kuvat*

### **Poista**

Poistaaksesi kuvan avaa valikko ja valitse Avaa -painike. Kosketa Poista-painiketta. Ruudulle tulee näkyviin pikkukuvakkeet tallennetuista kuvista, viimeisimmät ensiksi. Kuvissa on valintaruutu oikeassa yläkulmassa. Valitse poistettavat kuvat koskettamalla ja paina Poista -näppäintä.

Voit poistaa kaikki kerralla painamalla Poista kaikki -painiketta. Sinulta kysytään varmistus: Kyllä / Ei. Takaisin-painikkeella pääset takaisin päävalikkoon.

## **Säädä kirkkautta**

<span id="page-42-0"></span>Käytä liukukytkintä ruudulla säätääksesi kirkkautta.

# <span id="page-43-0"></span>**Asetukset**

Kosketa Asetukset-kuvaketta. Kuvake on oikealla alhaalla. Asetukset-valikossa on seuraavat kohdat:

- Väri
- Näytä (vain Compact 10 HD Speech)
- Miracast
- Bluetooth (vain Compact 10 HD Speech)
- Apuviiva
- Näppäimet
- Teema
- Palstat (vain Compact 10 HD Speech)
- Valot
- Ääni
- Valmiustila
- Kieli (vain Compact 10 HD)
- Palauta

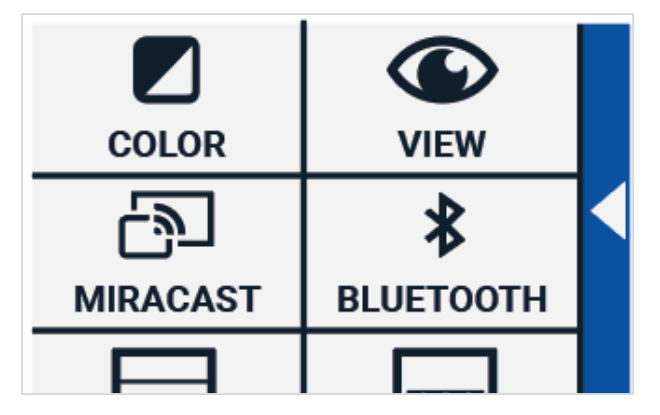

# <span id="page-44-0"></span>**Väri**

Asetukset-valikossa kosketa "Värit-näppäintä valitaksesi haluamasi kontrastivärit. Compact 10 HD tukee 4 suurikontrastista väritilaa. Kaikissa näissä voidaan tekstin ja taustan väri valita. Kolme näistä voidaan piilottaa. Yksi on aina oltava valittuna.

Vaihda taustan ja tekstin väriä: Kosketa valitsemaasi väritilaa. Selaa värejä nuolilla ylös- ja alaspäin.

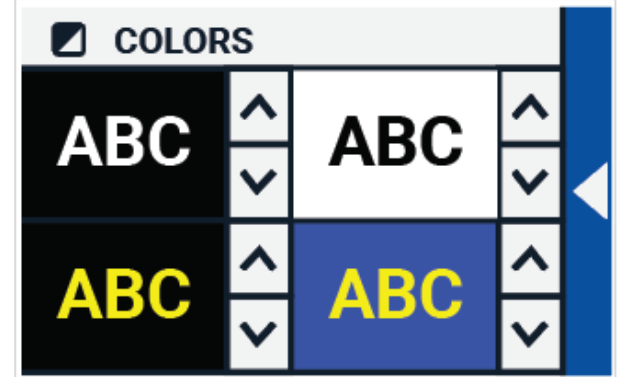

Kontrastitilat 2, 3 ja 4 voidaan poistaa käytöstä valitsemalla "X"-symboli. Kosketa "Takaisin" palataksesi päävalikkoon.

# <span id="page-45-0"></span>**Optelec Compact 10 HD & Compact 10 HD Speech**

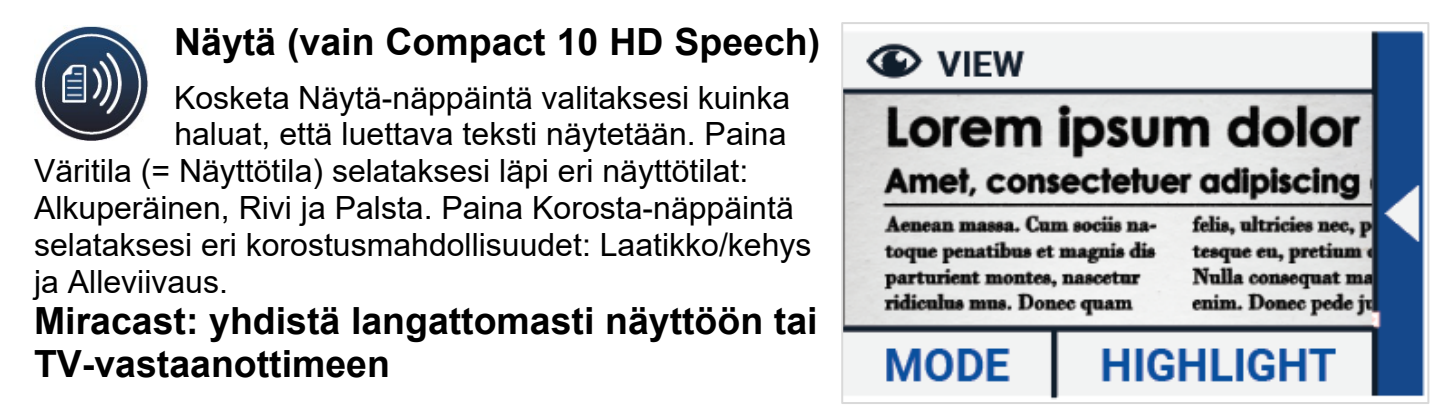

<span id="page-45-1"></span> Miracast on näytön langattoman yhteyden standardi. Sitä voi kuvata seuraavasti: HDMI-yhteys Wi-Fillä, korvaa Compact 10 HD:n ja näytön välisen kaapelin. Jotta voit käyttää Miracast-toimintoa, näyttösi tai TV:n tulee tukea Miracastia. Tarkista käyttöohjeesta Miracast-ominaisuus.

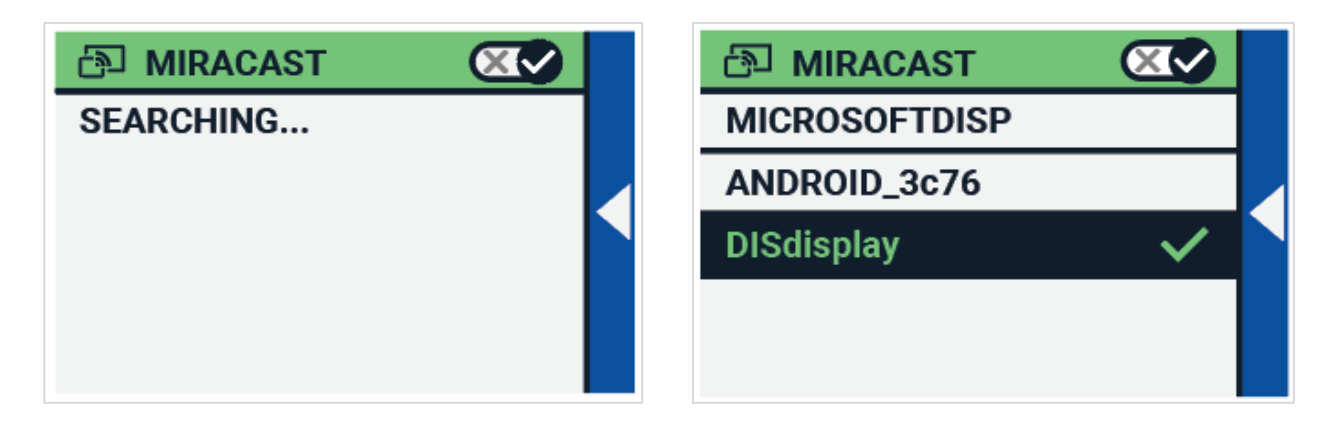

Yhdistääksesi Compact 10 HD:n TV:een tai näyttöön, paina Miracast näppäintä ja laita Miracast päälle. Lista saatavilla olevista laitteista tulee näkyviin. Klikkaa laitetta, johon haluat yhdistää. Yhteyden valmistelu voi kestää minuutin. Klikkaa uudelleen katkaistaksesi yhteyden. Kun Miracast-yhteys on luotu, sekä ääni että kuva siirtyvät TV:hen tai näyttöön. Taataksesi hyvän yhteyden Compact 10 HD pitää olla 1 metrin etäisyydellä näytöstä. Riippuen yhteyden laadusta, lyhyt viive saattaa olla huomattavissa.

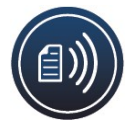

# <span id="page-47-0"></span>**Bluetooth (vain Compact 10 HD Speech)**

Yhdistä Bluetooth kaiutin tai kuulokkeet, kosketa "Bluetooth" näppäintä ja laita Bluetooth päälle.

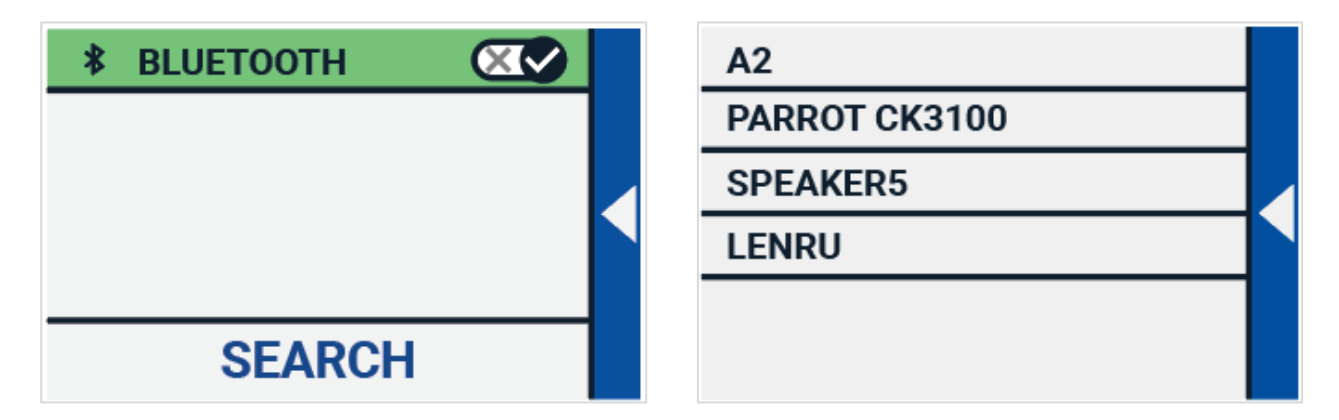

Lista paritetuista laitteista tulee näkyviin.

Jos mitään laitetta ei ole paritettu, paina Etsi-näppäintä etsiäksi saatavilla olevat laitteet. Ennen kuin laitat haun päälle, varmista, että kuulokkeissasi tai kaiuttimessasi on virta ja Bluetooth päällä ja että laite on löydettävissä. Tarkista tarvittaessa laitteesi käyttöohjeesta. Parittaaksesi kosketa laitteen nimeä ja pyydettäessä anna PIN-koodi. Katso tarvittaessa laitteesi käyttöohjeesta PINkoodi. Kun laite on paritettu, yhdistä koskettamalla laitteen nimeä.

Sinulta kysytään yhdistetäänkö vai unohdetaanko. Kosketa Yhdistä-näppäintä yhteyden luomiseksi.

Näet, että laite on yhdistetty, kun nimen kohdalla on tarkistusmerkki ja nimi näkyy sinisellä. Pura paritus painamalla "Unohda". Laite poistuu paritettujen laitteiden listalta.

### **Huom.: Vain Bluetooth versio 4.0 tai korkeampi on tuettu.**

# **Apuviiva**

<span id="page-48-0"></span>Tässä valikossa voit asettaa viivan johonkin kuudesta eri kohdasta: vaakasuora ylös, vaakasuora keskelle, vaakasuora alas, pystysuora vasen, pystysuora keskelle, pystysuora oikea. Oletuksena apuviivan paikka on vaakasuoraan keskellä.

# **Näppäimet**

<span id="page-48-1"></span>Voit vaihtaa näppäinpalkin sijainnin kahteen eri paikkaan: alas tai oikeaan reunaan. Oletuksena näppäinpalkki on alareunassa.

# <span id="page-49-0"></span>**Teema**

Tässä voit valita näppäinpalkille sekä valikoille tumman tai vaalean taustan.

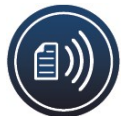

# <span id="page-49-1"></span>**Palstat (vain Compact 10 HD Speech)**

TVoit valita, lukeeko Compact 10 HD Speech vain täydet kappaleet vai myös vajaat kappaleet. Oletuksena on vain täydet kappaleet. Huomioithan, että jos valitset vajaat kappaleet, että kaikki sanat tai merkit eivät ehkä ole kokonaisia ja tekstintunnistus voi olla huonolaatuinen.

# <span id="page-49-2"></span>**Valot**

Voit asettaa valot päälle tai pois erikseen suurennus- sekä yleiskuvatilassa. Suurennusvalot sijaitsevat kameran molemmin puolin. Oletuksena ne ovat päällä parhaan mahdollisen kuvanlaadun takaamiseksi. .

# <span id="page-49-3"></span>**Ääni**

Voit mykistää äänipalautteen sekä laittaa päälle värinäpalautteen. Oletuksena mykistys ja värinä ovat pois päältä.

# <span id="page-50-0"></span>**Valmiustila**

Aseta aika, jonka jälkeen laite menee akunsäästötilaan. Painamalla mitä tahansa näppäintä laite palautuu valmiustilasta. Oletuksena valmiustila on asetettu 5 minuuttiin kun mitään näppäintä ei ole painettu tai laitetta ei ole liikutettu.

# <span id="page-50-1"></span>**Kieli (vain Compact 10 HD)**

Valitse koskettamalla Compact 10 HD:n valikon kieli.

# <span id="page-50-2"></span>**Palauta**

Tässä voit palauttaa oletusasetukset. Sinulta kysytään varmistus, vastaa kyllä tai ei.

# <span id="page-51-0"></span>**6. Asiakirjojen siirto PC:lle**

Tarvitset Windows 10 -tietokoneen ja mukana tulevan USB-kaapelin. Noudata seuraavia ohjeita:

- 1. Käynnistä sekä Compact 10 HD että tietokoneesi.
- 2. Yhdistä Compact 10 HD tietokoneeseen.
- 3. Jos tämä on ensimmäinen yhdistämiskerta, odota, kunnes Windows on suorittanut laitteen määrityksen.
- 4. Windowsin resurssienhallinta saattaa avata CP10-aseman automaattisesti. Jos ei, valitse se resurssienhallinnassa.
- 5. Valitse "Internal Shared Storage" ja sieltä kansio "DCIM".
- 6. Tässä kansiossa ovat kuvakansiot nimettyinä päivän ja ajan mukaan. Kuvien kansiossa puolestaan ovat kuvatiedostot ja, jos käytössä on Compact 10 HD Speech, myös .txttiedostot, joissa on kuvista tunnistettu teksti. Lisäksi kansioissa on JSON-tiedosto ja prosessoitu kuvatiedosto.
- 7. Käytä normaaleja kopiointi- ja liittämiskomentoja tiedostojen siirtämiseen.

# <span id="page-52-0"></span>**Liite A: Tekniset tiedot**

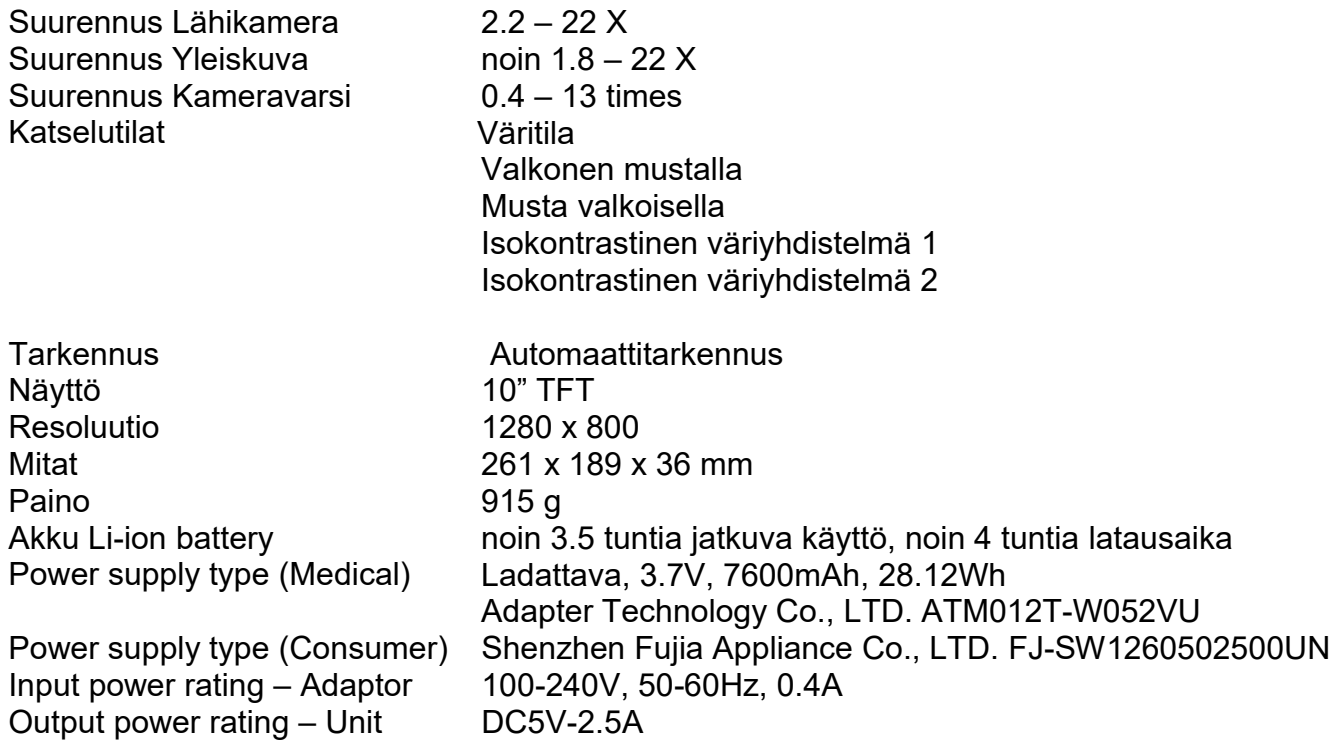

# <span id="page-53-0"></span>**Liite B: Turvallisuus**

### **Käyttötarkoitus:**

Compact 10 HD:tä voidaan käyttää sairaalaympäristössä yleiseen tarkoitukseen esimerkiksi lääketieteen tulosten katseluun. Compact 10 HD:tä ei voida käyttää kirurgisissa toimenpiteissä eikä elintoimintoja ylläpitävässä toiminnassa.

Varoitus: Kriittisiä diagnostisia päätöksiä ei pidä perustaa tämän laitteen näyttämälle kuvalle.

- Älä altista kovalle kuumuudelle tai suoralle auringonpaisteelle tulipaloriskin takia.
- Älä poista mitään osia. Ota yhteys valtuutettuun huoltoliikkeeseen.
- Pidä erossa liuotteista ja kemikaaleista välttääksesi sähköisen vaurion.
- Käsittele huolella. Varomaton käsittely voi vaurioittaa herkkiä osia.
- Älä käytä puutteellisesti suojattujen lääketieteellisten laitteiden läheisyydessä.
- Älä yritä avata akkukoteloa tai poistaa akkua.
- Ota yhteys myyjään, jos laite tarvitsee huoltoa. Älä pura laitetta itse, sillä takuu raukeaa.

• Ennen puhdistusta sammuta ja irrota pistorasiasta. Käytä kuivaa pehmeää liinaa kuoren puhdistamiseen. Älä käytä puhdistusaineita tai hankaavia aineita, sillä ne vaurioittavat laitetta.

Jos käytät Compact 10 HD:tä muuhun tarkoitukseen kuin tässä käyttöohjeessa on kerrottu, takuu raukeaa.

Any Changes or modifications not expressly approved by the party responsible for compliance could void the user's authority to operate the equipment.

Note: This equipment has been tested and found to comply with the limits for a Class B digital device, pursuant to part 15 of the FCC Rules. These limits are designed to provide reasonable protection against harmful interference in a residential installation. This equipment generates uses and can radiate radio frequency energy and, if not installed and used in accordance with the instructions, may cause harmful interference to radio communications. However, there is no guarantee that interference will not occur in a particular installation. If this equipment does cause harmful interference to radio or television reception, which can be determined by turning the equipment off and on, the user is encouraged to try to correct the interference by one or more of the following measures:

- Reorient or relocate the receiving antenna.
- Increase the separation between the equipment and receiver.
- Connect the equipment into an outlet on a circuit different from that to which the receiver is connected.
- Consult the dealer or an experienced radio/TV technician for help.

### **FCC RF Radiation Exposure and SAR Statements**

The Compact 10 HD and Compact 10 HD Speech have been tested for body-worn Specific Absorption Rate (SAR) compliance. The radio module has been evaluated under FCC Bulletin OET 65C (01-01) and found to

be compliant to the requirements as set forth in CFR 47 Sections, 2.1093, and 15.247 (b) (4) addressing RF Exposure from radio frequency devices. This model meets the applicable government requirements for exposure to radio frequency waves. The highest SAR level measured for this device was 0.15 W/kg.

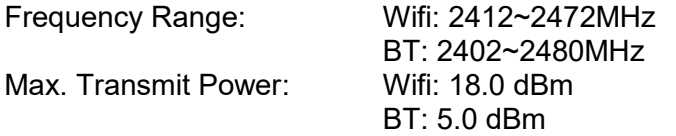

#### **Operating conditions**

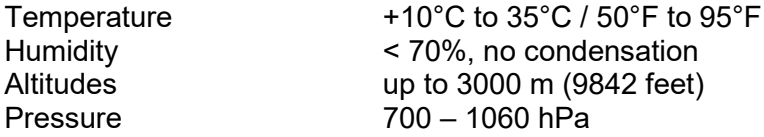

#### **Storage & transportation conditions**

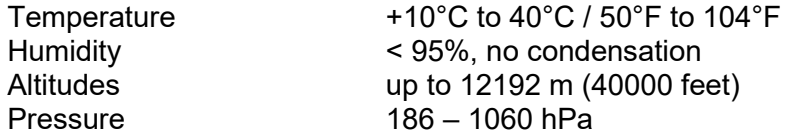

**Mikäli sinulla on kysymyksiä tai tarvitset apua laitteen kanssa, ota yhteys jälleenmyyjään tai valmistajaan. Yhteystiedot käyttöohjeen alussa.** 

### **Warranty Conditions**

Optelec warrants the Compact 10 HD, effective from the date of delivery, to be free of any defects in material and workmanship.

The warranty is not transferable and does not apply to groups or multi-users. The Compact 10 HD was designed for the individual purchaser to be used at home, school and work. Optelec reserves the right to repair or replace any purchased Compact 10 HD with a similar or improved product.

In no event shall Optelec or its suppliers be held liable for any indirect or consequential damages. The original user's remedies are limited to replacement of Compact 10 HD modules. This warranty is valid only when serviced in the country of original purchase, and with intact seals. For additional warranty claims or service during or after warranty period, please contact your Optelec distributor.

#### **Optelec is not responsible for any uses of this device other than those described in this manual.**

#### **Accessory: Power (Medical)**

Power supply type: Adapter Technology Co., LTD. ATM012T-W052VU Input power rating – Adaptor: 100-240V, 50-60Hz, 0.32-0.19A Output power rating – Unit : DC5.1V-2.4A

### **Accessory: Power (Consumer)**

Power supply type: Shenzhen Fujia Appliance Co., LTD. FJ-SW1260502500UN Input power rating – Adaptor: 100-240V, 50-60Hz, 0.4A Output power rating – Unit : DC5V-2.5A

#### **Guideline:**

Input rating for Compact 10 HD: 5Vdc. 3A

- Protection against electric shock: Class I
- Protection against harmful ingress of water or particulate matter: IPX0
- The Compact 10 HD is intended to be routinely cleaned and disinfected by the user with a soft cloth after use.

#### **Markings Explanation (on label):**

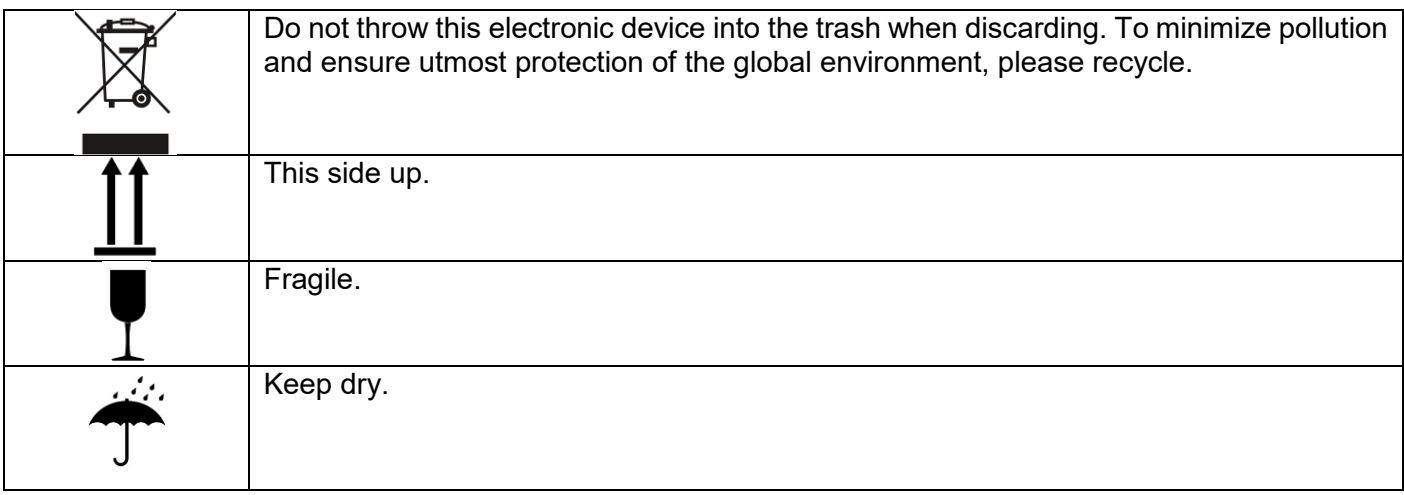

.

#### **WEEE Notice**

The directive on Waste Electrical and Electronic Equipment (WEEE), which entered into force as European law on February 13, 2003, resulted in a major change in the treatment of electrical equipment at end-of-life.

The purpose of this Directive is, as a first priority, the prevention of WEEE, and in addition, to promote the reuse, recycling and other forms of recovery of such wastes so as to reduce disposal.

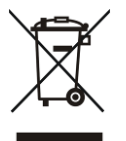

The WEEE logo (shown at the left) on the product or its box indicates that this product must not be disposed of or dumped with your other household waste. You are liable to dispose of all your electronic or electrical waste equipment by relocating over to the specified collection point for recycling of such hazardous waste. Isolated collection and proper recovery of your electronic and electrical waste equipment at the time of disposal will help conserve natural resources. Moreover,

proper recycling of the electronic and electrical waste equipment will ensure the safety of human health and the environment. For more information about electronic and electrical waste equipment disposal, recovery, and collection points, please contact your local city centre, household waste disposal service, shop from where you purchased the equipment, or manufacturer of the equipment.

**WARNING**: The use of accessories and cables other than those specified and sold by the manufacturer of the Compact 10 HD, as replacement parts for components, may result in increased emissions or decreased functioning of the Compact 10 HD.

#### **Declaration of Conformity**

We declare under our sole responsibility that this product, to which this declaration relates, is in conformity with the council EMC directive 2014/30/EU and the RED directive 2014/53/EU.

#### **RoHS Compliance**

This product is in compliance with Directive 2011/65/EU of the European Parliament and of the Council of 3 January 2013, on the restriction of the use of certain hazardous substances in electrical and electronic equipment (RoHS-II) and its amendments.

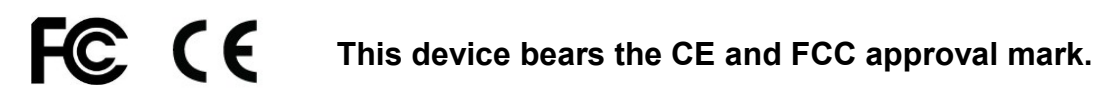

This device complies with part 15 of the FCC rules.

Operation is subject to the following two conditions:

(1) This device may not cause harmful interference, and

(2) This device must accept any interference received, including interference that may cause undesired operation.

### **Caution for battery pack**

**CAUTION** BATTERY NEEDS TO BE REPLACED BY CERTIFIED SERVICE PERSONNEL. RISK OF EXPLOSION IF BATTERY IS REPLACED BY AN INCORRECT TYPE. DISPOSE OF USED BATTERIES ACCORDING TO THE REGULATIONS.

UDC-02290<br>Rev: A

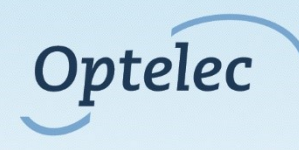